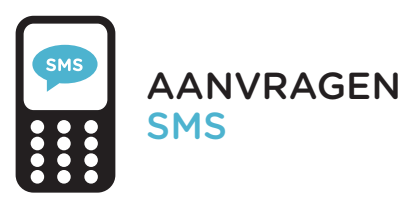

Bij diensten met gevoelige data is inloggen met je instelllingsaccount niet veilig genoeg. Daarom moet je voor sommige diensten voortaan in 2 stappen inloggen.

Je logt in met je instellingsaccount, en daarna bevestig je je identiteit met behulp van een sms-code. Volg de stappen hiernaast om je mobiele telefoon te activeren.

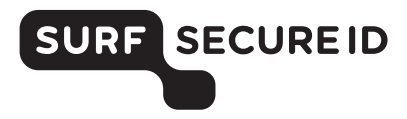

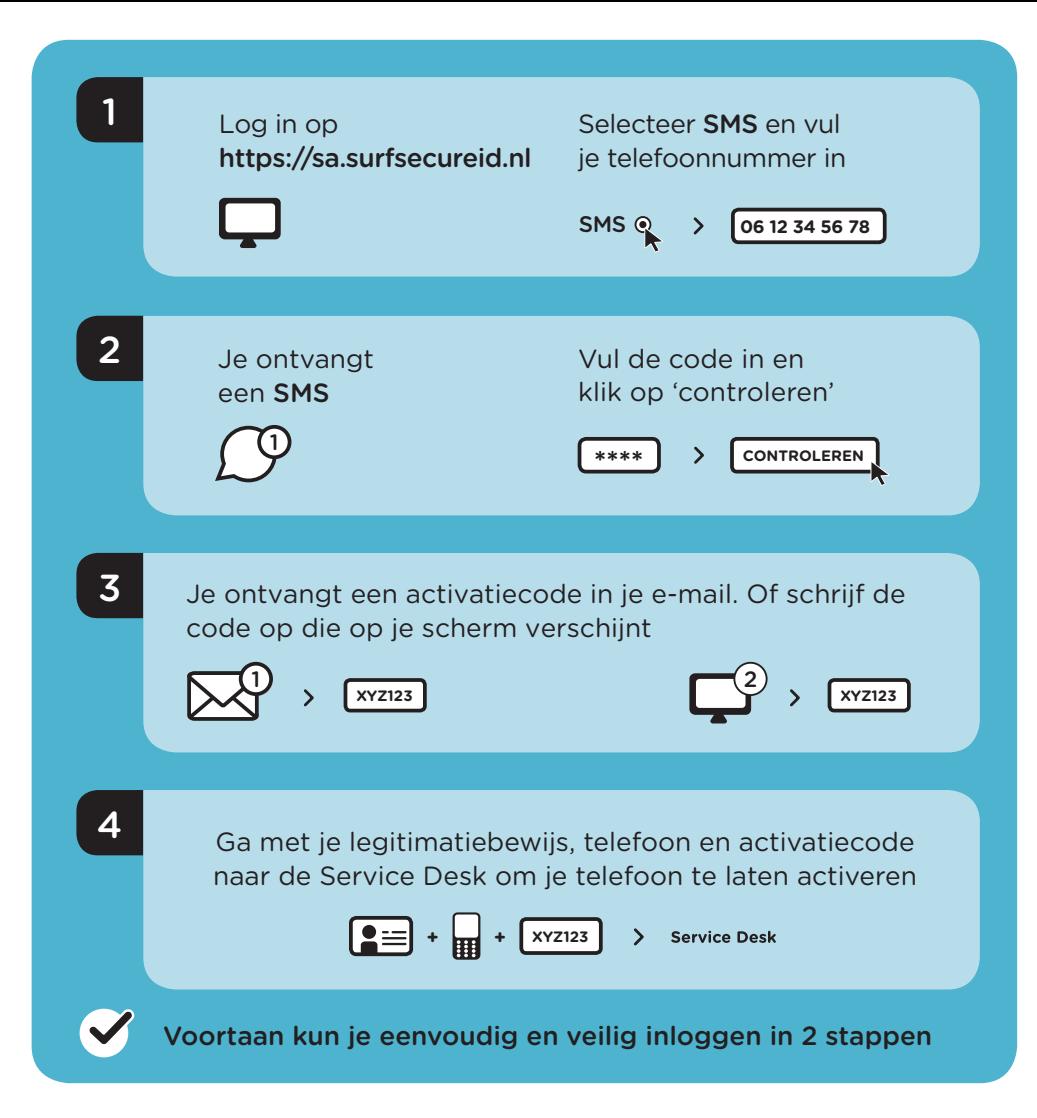

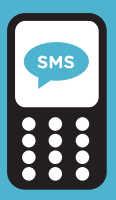

# GEBRUIK VAN SMS INLOGGEN IN 2 STAPPEN

#### Benodigdheden

- Een mobiele telefoon waarmee je sms-berichten kunt ontvangen
- Toegang tot je instellingsaccount (e-mail)

### Inloggen bij een dienst

- Kies je instelling en log in met je instellingsaccount
- Klik op 'stuur code' en ontvang een eenmalige sms-code op je geregistreerde mobiele nummer
- Voer de sms-code in en je bent succesvol ingelogd

### Meer informatie?

- Bekijk de veelgestelde vragen op https://support.surfsecureid.nl
- Kom je er niet uit? Neem dan contact op met de Service Desk van je instelling

## TIPS VOOR VEILIG GEBRUIK VAN SMS

- Verlies je mobiele telefoon niet uit het oog
- Laat je mobiele telefoon niet liggen zonder toezicht
- Vergrendel je mobiele telefoon met bijvoorbeeld een toegangscode of een vingerafdruk

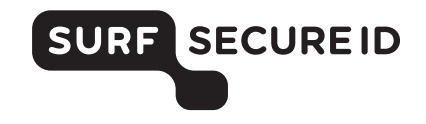